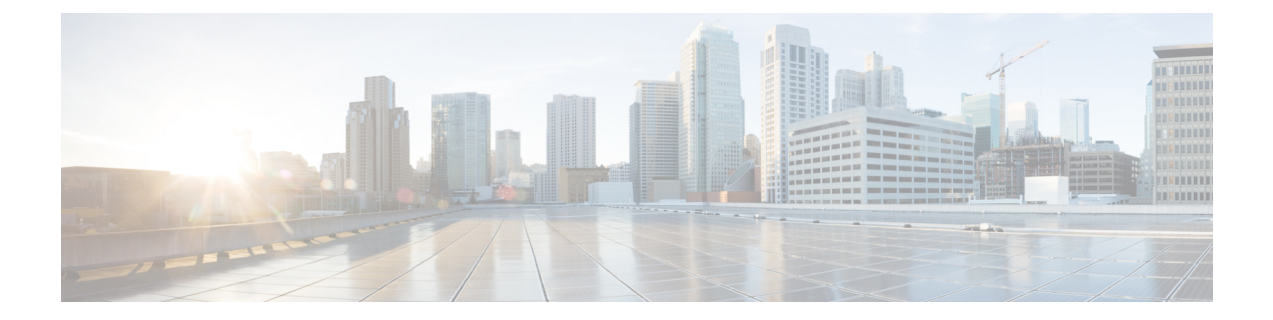

# **MPLS** 転送プロファイル コマンド

このモジュールでは、マルチプロトコルラベルスイッチング(MPLS)ネットワークの転送プロ ファイル(MPLS-TP)を設定するために使用するコマンドについて説明します。

IETF がサポートする MPLS 転送プロファイルは、簡単で費用対効果の高い方法でパケット サー ビスをサポートするために効率的にスケールするパケットベース ネットワークへの転送ネット ワークの移行をイネーブルにします。MPLS転送プロファイルでは、IPおよびMPLSトラフィッ クが通過する転送ネットワークサービスレイヤを提供するトンネルを作成することができます。

MPLSの概念、設定作業、および例の詳細については、『*Cisco ASR 9000 Series Aggregation Services Router MPLS Configuration Guide*』を参照してください。

- [fault-oam-refresh,](#page-1-0) 2 ページ
- [global-id,](#page-3-0)  $4 \sim -\frac{1}{\sqrt{2}}$
- [link-id,](#page-5-0)  $6 \sim \tilde{\nu}$
- [lockout](#page-7-0) (MPLS LSP),  $8 \sim \rightarrow \rightarrow$
- [node-id,](#page-9-0)  $10 \sim \tilde{\nu}$
- alarm (MPLS),  $12 \sim -\tilde{v}$
- bfd (MPLS),  $14 \sim -\check{v}$
- [bandwidth](#page-15-0) (MPLS), 16  $\sim \rightarrow \sim$
- [description,](#page-17-0)  $18 \sim -\check{\nu}$
- [destination](#page-18-0) (MPLS),  $19 \sim \tilde{ }$
- mid. 21 [ページ](#page-20-0)
- [protect](#page-21-0) LSP, 22  $\sim-\check{\nu}$
- [working](#page-23-0) LSP, 24  $\sim \rightarrow \rightarrow$
- [forward](#page-25-0) LSP, 26  $\sim-\check{\nu}$
- [reverse](#page-27-0) LSP, 28  $\sim \rightarrow \rightarrow$

#### <span id="page-1-0"></span>**fault-oam-refresh**

すべてのMPLS-TPLSPの更新間隔をグローバルに設定するには、MPLS-TPコンフィギュレーショ ン モードで **fault-oam-refresh** コマンドを使用します。 デフォルトの動作に戻すには、このコマン ドの **no** 形式を使用します。

**fault-oam-refresh interval** *seconds*

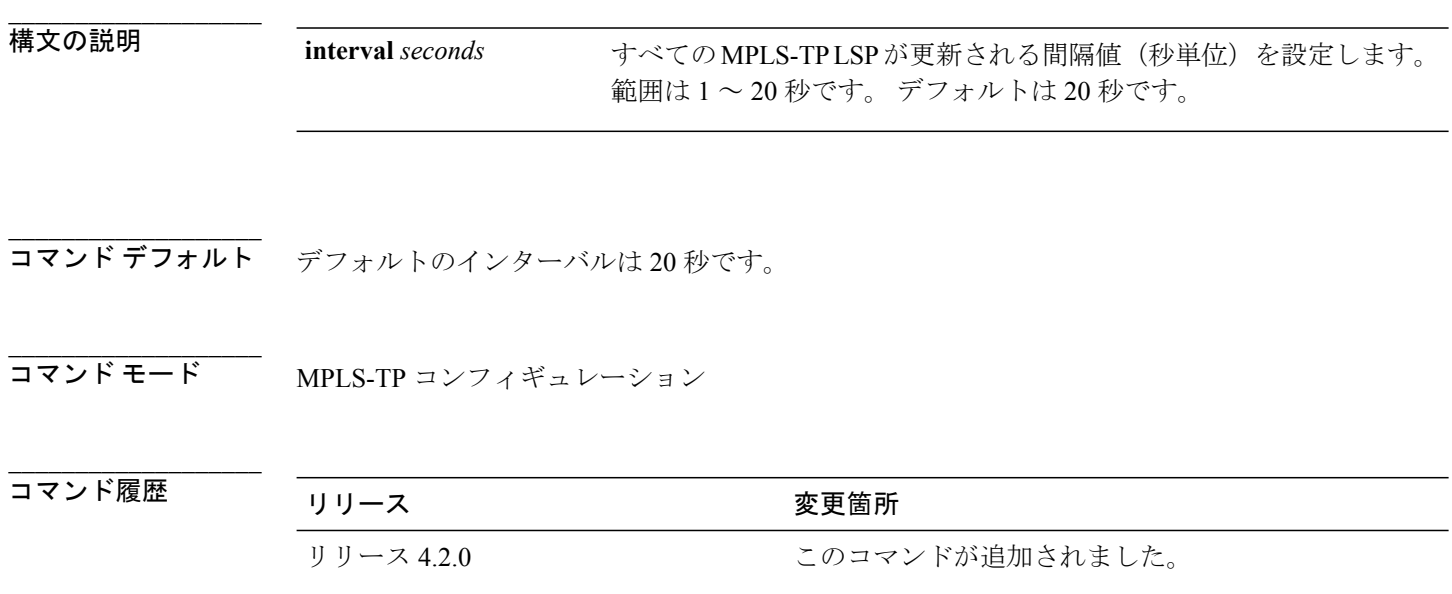

使用上のガイドライン このコマンドを使用するには、適切なタスクIDを含むタスクグループに関連付けられているユー ザ グループに属している必要があります。 ユーザ グループの割り当てが原因でコマンドを使用 できない場合は、AAA 管理者に連絡してください。

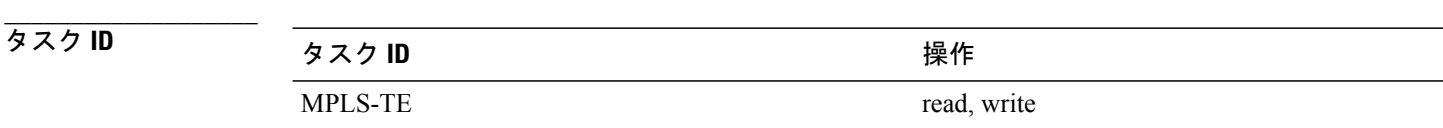

**\_\_\_\_\_\_\_\_\_\_\_\_\_\_\_\_\_\_\_**

**\_\_\_\_\_\_\_\_\_\_\_\_\_\_\_\_\_\_\_**

例 次に、グローバル更新間隔を設定する例を示します。

```
RP/0/RSP0/CPU0:router# config
RP/0/RSP0/CPU0:router(config)# mpls traffic-eng
RP/0/RSP0/CPU0:router(config-mpls-te)# tp
RP/0/RSP0/CPU0:router(config-mpls-te-tp)# fault-oam-refresh 10
```
 **Cisco ASR 9000** シリーズ アグリゲーション サービス ルータ **MPLS** コマンド リファレンス リリース

RP/0/RSP0/CPU0:router(config-mpls-te-tp)# **commit**

次に、LSP の OAM 更新間隔を設定する例を示します。

RP/0/RSP0/CPU0:router# **config** RP/0/RSP0/CPU0:router(config)# **interface tunnel-tp 10** RP/0/RSP0/CPU0:router(config-if)# **static-lsp** RP/0/RSP0/CPU0:router(config-if-slsp)# **fault-oam-refresh 10** RP/0/RSP0/CPU0:router(config-if-slsp-prot)# **commit**

#### <span id="page-3-0"></span>**global-id**

**\_\_\_\_\_\_\_\_\_\_\_\_\_\_\_\_\_\_\_**

**\_\_\_\_\_\_\_\_\_\_\_\_\_\_\_\_\_\_\_**

ノードにグローバル ID を割り当てるには、MPLS-TP コンフィギュレーション モードで **global-id** コマンドを使用します。 ID を削除するには、このコマンドの **no** 形式を使用します。

**global-id** *value*

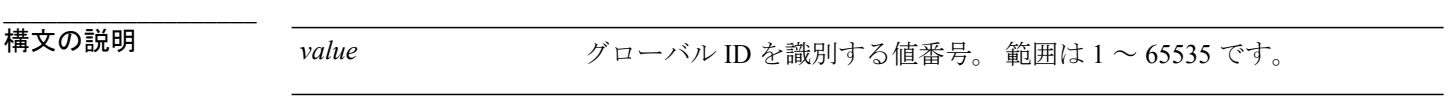

**\_\_\_\_\_\_\_\_\_\_\_\_\_\_\_\_\_\_\_** デフォルト値は0です。

コマンド モード MPLS 転送プロファイル コンフィギュレーション

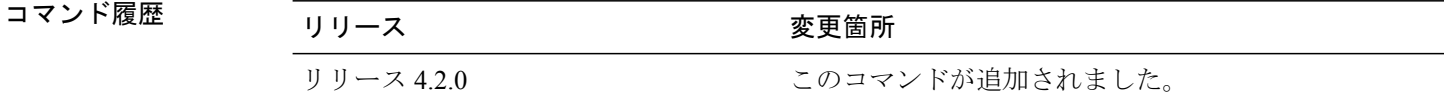

**\_\_\_\_\_\_\_\_\_\_\_\_\_\_\_\_\_\_\_** 使用上のガイドライン このコマンドを使用するには、適切なタスクIDを含むタスクグループに関連付けられているユー ザ グループに属している必要があります。 ユーザ グループの割り当てが原因でコマンドを使用 できない場合は、AAA 管理者に連絡してください。 グローバル ID は 32 ビット数で、各ノードに割り当てることができます。

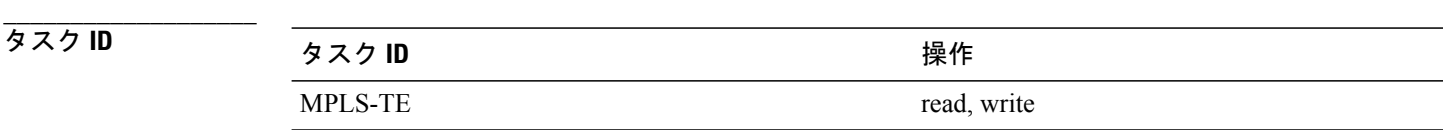

例 みちゃく こうしょう バッグローバル ID を定義する例を示します。

```
RP/0/RSP0/CPU0:router# config
RP/0/RSP0/CPU0:router(config)# mpls traffic-eng
RP/0/RSP0/CPU0:router(config-mpls-te)# tp
RP/0/RSP0/CPU0:router(config-mpls-te-tp)# global-id 10
RP/0/RSP0/CPU0:router(config-mpls-te-tp)# commit
```
 **Cisco ASR 9000** シリーズ アグリゲーション サービス ルータ **MPLS** コマンド リファレンス リリース

**4.3.x**

**\_\_\_\_\_\_\_\_\_\_\_\_\_\_\_\_\_\_\_**

#### <span id="page-5-0"></span>**link-id**

**\_\_\_\_\_\_\_\_\_\_\_\_\_\_\_\_\_\_\_**

**\_\_\_\_\_\_\_\_\_\_\_\_\_\_\_\_\_\_\_**

**\_\_\_\_\_\_\_\_\_\_\_\_\_\_\_\_\_\_\_**

MPLS-TPLSPを伝送するネクストホップアドレスまたはインターフェイスのIDを定義するには、 インターフェイス コンフィギュレーション モードで **link-id** コマンドを使用します。 ID を削除す るには、このコマンドの **no** 形式を使用します。

**link-id** *value* **next-hop** [ *IPv4address* ]

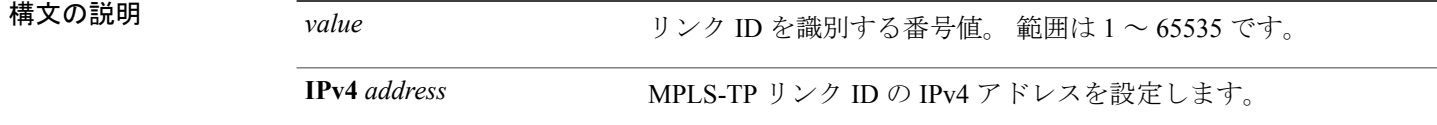

**\_\_\_\_\_\_\_\_\_\_\_\_\_\_\_\_\_\_\_** コマンドデフォルト デフォルトの動作または値はありません。

コマンド モード インターフェイス コンフィギュレーション

**\_\_\_\_\_\_\_\_\_\_\_\_\_\_\_\_\_\_\_** コマンド履歴 フリース ファイン ファインド履歴 ファイン ファイン ファイン ファイン ファイン マンチ ファイル マンチ ファイル マンチ コマンド 履歴 ファイル リリース 4.2.0 2000 コンクロマンドが追加されました。

使用上のガイドライン このコマンドを使用するには、適切なタスクIDを含むタスクグループに関連付けられているユー ザ グループに属している必要があります。 ユーザ グループの割り当てが原因でコマンドを使用 できない場合は、AAA 管理者に連絡してください。

(注)

MPLS-TP リンク ID は 1 回だけ定義できます。 別のインターフェイスまたはネクストホップア ドレスと同じ MPLS-TP リンク ID を使用しようとすると、設定は拒否されます。

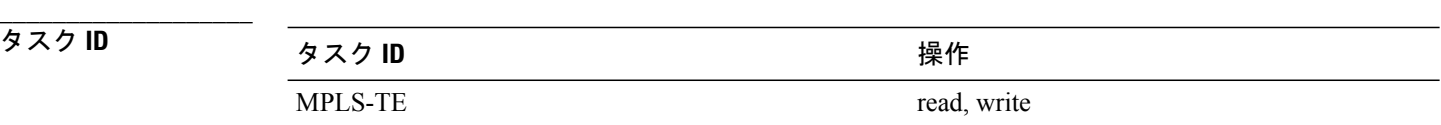

例 次に、GigabitEthernet インターフェイス 0/2/1/1 の ID を定義する例を示します。

```
RP/0/RSP0/CPU0:router# config
RP/0/RSP0/CPU0:router(config)# mpls traffic-eng
RP/0/RSP0/CPU0:router(config-mpls-te)# interface Gige0/2/1/1
RP/0/RSP0/CPU0:router(config-mpls-te-if)# link-id 22 next-hop 192.4.1.0
RP/0/RSP0/CPU0:router(config-mpls-te-if)# commit
RP/0/RSP0/CPU0:router(config-mpls-te-if)# no link-id 22
RP/0/RSP0/CPU0:router(config-mpls-te-if)# exit
RP/0/RSP0/CPU0:router(config-mpls-te-if)# exit
RP/0/RSP0/CPU0:router(config-mpls-te)# interface Gige0/2/1/3
RP/0/RSP0/CPU0:router(config-mpls-te-if)# link-id 22 next-hop 192.4.1.0
RP/0/RSP0/CPU0:router(config-mpls-te-if)# commit
```
**Cisco ASR 9000** シリーズ アグリゲーション サービス ルータ **MPLS** コマンド リファレンス リリース **4.3.x**

**\_\_\_\_\_\_\_\_\_\_\_\_\_\_\_\_\_\_\_**

**\_\_\_\_\_\_\_\_\_\_\_\_\_\_\_\_\_\_\_**

**\_\_\_\_\_\_\_\_\_\_\_\_\_\_\_\_\_\_\_**

#### <span id="page-7-0"></span>**lockout**(**MPLS LSP**)

LSP のロックアウトをイネーブルにするには、LSP インターフェイス コンフィギュレーション モードで **lockout** コマンドを使用します。 ロックアウトをディセーブルにするには、このコマン ドの **no** 形式を使用します。

**lockout**

- 構文の説明 このコマンドには引数またはキーワードはありません。
- **\_\_\_\_\_\_\_\_\_\_\_\_\_\_\_\_\_\_\_** デフォルトの動作または値はありません。
- コマンド モード LSP インターフェイス コンフィギュレーション
- **\_\_\_\_\_\_\_\_\_\_\_\_\_\_\_\_\_\_\_** コマンド履歴 リリース 変更内容 リリース 4.2.0 インパン コンコマンドが導入されました。
- 使用上のガイドライン このコマンドを使用するには、適切なタスクIDを含むタスクグループに関連付けられているユー ザ グループに属している必要があります。 ユーザ グループの割り当てが原因でコマンドを使用 できない場合は、AAA 管理者に連絡してください。
- **\_\_\_\_\_\_\_\_\_\_\_\_\_\_\_\_\_\_\_** タスク **ID** タスク ID のころには、 のからの意味をある。 あたりの のは MPLS-TE read, write

例 みちょう しょく 動作 LSP のロックをイネーブルにする例を示します。

RP/0/RSP0/CPU0:router# config RP/0/RSP0/CPU0:router(config)# interface tunnel-tp 1 RP/0/RSP0/CPU0:router(config-if)# working-lsp RP/0/RSP0/CPU0:router(config-if-slsp-work)# lockout RP/0/RSP0/CPU0:router(config-if-slsp-work)# commit RP/0/RSP0/CPU0:router(config-if-slsp-work)# no lockout RP/0/RSP0/CPU0:router(config-if-slsp-work)# commit

次に、保護 LSP のロックをイネーブルにする例を示します。

RP/0/RSP0/CPU0:router# config RP/0/RSP0/CPU0:router(config)# interface tunnel-tp 1 RP/0/RSP0/CPU0:router(config-if)# protect-lsp RP/0/RSP0/CPU0:router(config-if-slsp-work)# lockout RP/0/RSP0/CPU0:router(config-if-slsp-work)# commit

**Cisco ASR 9000** シリーズ アグリゲーション サービス ルータ **MPLS** コマンド リファレンス リリース **4.3.x**

#### <span id="page-9-0"></span>**node-id**

**\_\_\_\_\_\_\_\_\_\_\_\_\_\_\_\_\_\_\_**

各ノードにノード ID を割り当てるには、MPLS-TP コンフィギュレーション モードで **Node-ID** コ マンドを使用します。 ID を削除するには、このコマンドの **no** 形式を使用します。

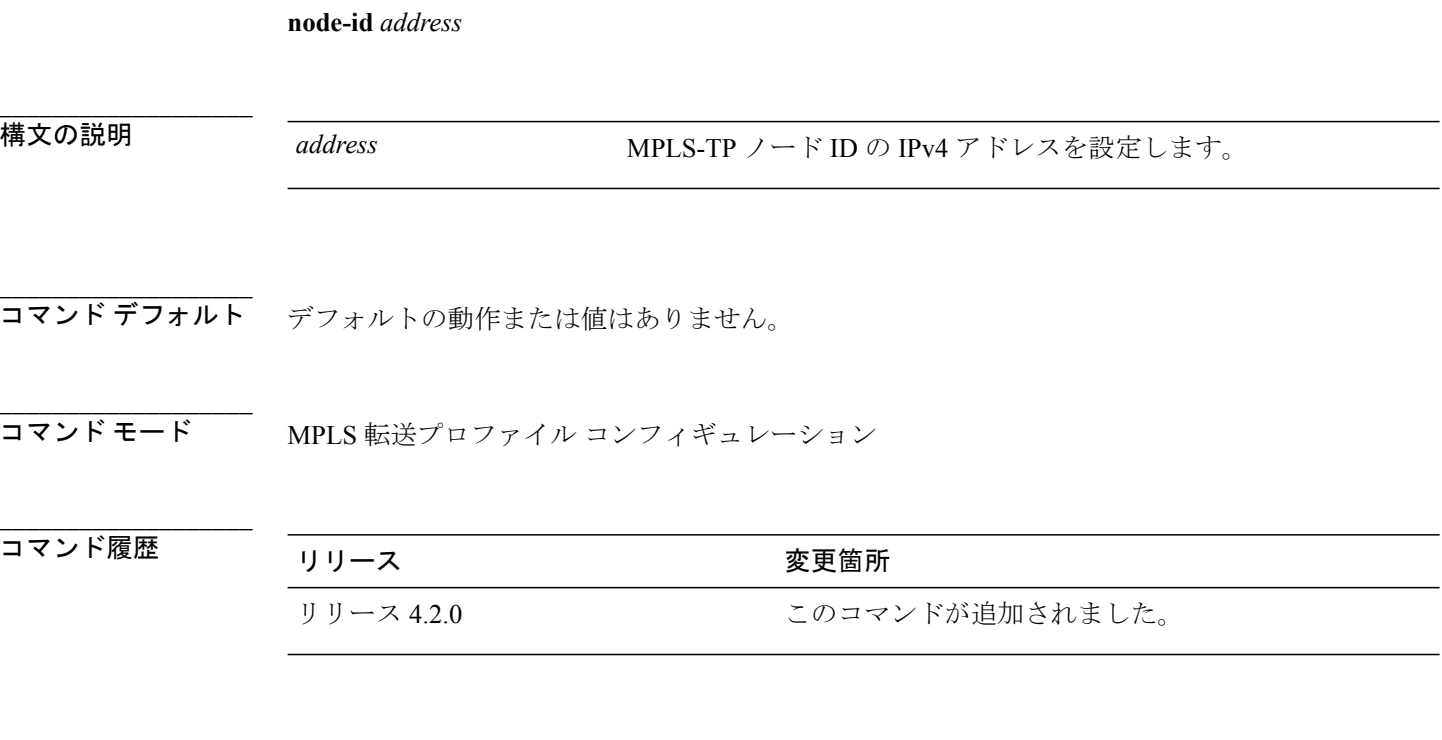

使用上のガイドライン このコマンドを使用するには、適切なタスクIDを含むタスクグループに関連付けられているユー ザ グループに属している必要があります。 ユーザ グループの割り当てが原因でコマンドを使用 できない場合は、AAA 管理者に連絡してください。 ノード ID は、IPv4 アドレスの形式で表された 32 ビット数であり、任意で各ノードに割り当てる ことができます。

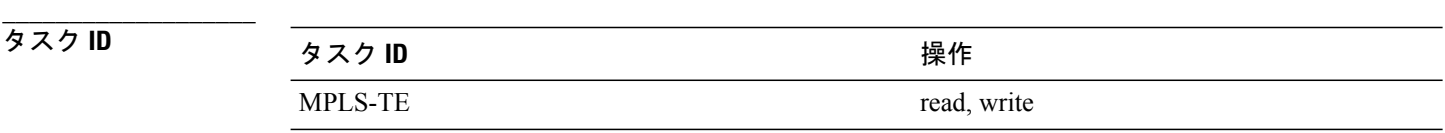

**\_\_\_\_\_\_\_\_\_\_\_\_\_\_\_\_\_\_\_** 例 みちゃく こうしょう バイドのノード ID を定義する例を示します。

> RP/0/RSP0/CPU0:router# config RP/0/RSP0/CPU0:router(config)# mpls traffic-eng RP/0/RSP0/CPU0:router(config-mpls-te)# tp

 **Cisco ASR 9000** シリーズ アグリゲーション サービス ルータ **MPLS** コマンド リファレンス リリース

RP/0/RSP0/CPU0:router(config-mpls-te-tp)# node-id 10.1.1.1 RP/0/RSP0/CPU0:router(config-mpls-te-tp)# commit

## <span id="page-11-0"></span>**alarm**(**MPLS**)

アラームをイネーブルにするには、MPLS-TPコンフィギュレーションモードで**alarm**コマンドを 使用します。 アラームをディセーブルにするには、このコマンドの **no** 形式を使用します。

**alarm** {**soak-time** *time*| **suppression disable**}

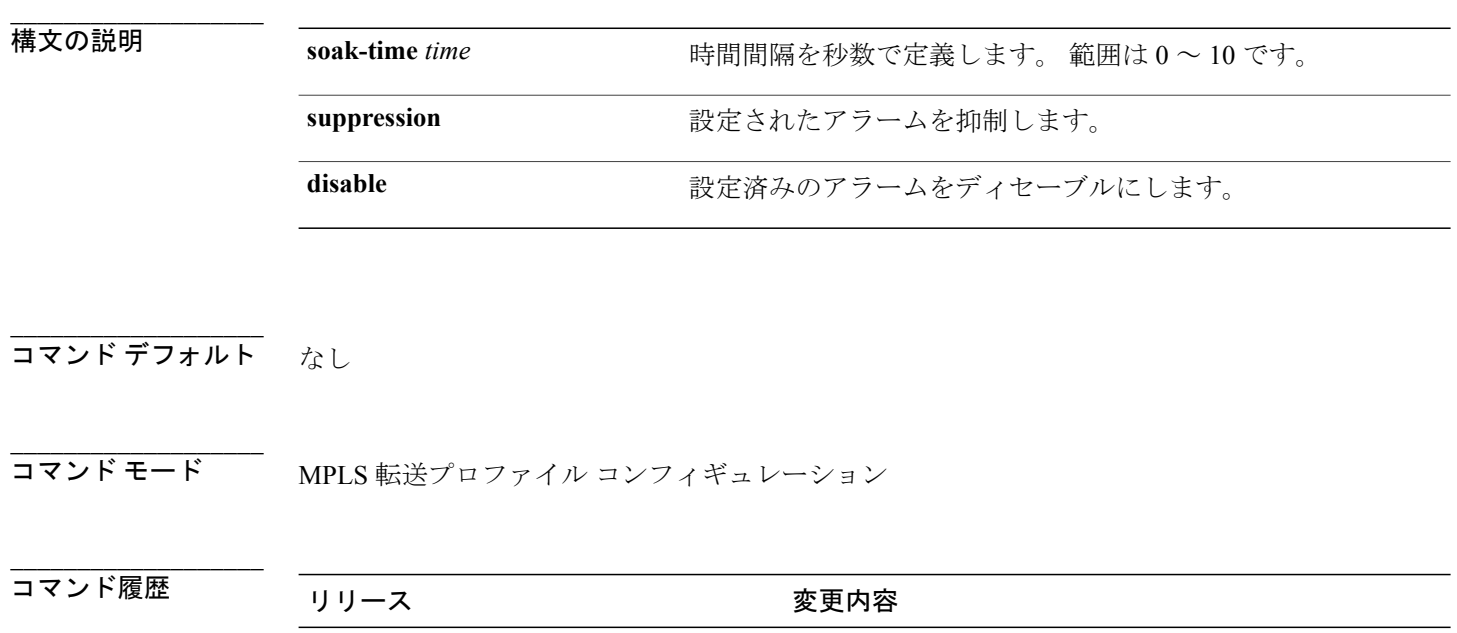

使用上のガイドライン このコマンドを使用するには、適切なタスクIDを含むタスクグループに関連付けられているユー ザ グループに属している必要があります。 ユーザ グループの割り当てが原因でコマンドを使用 できない場合は、AAA 管理者に連絡してください。

リリース 4.2.0 コンファン このコマンドが導入されました。

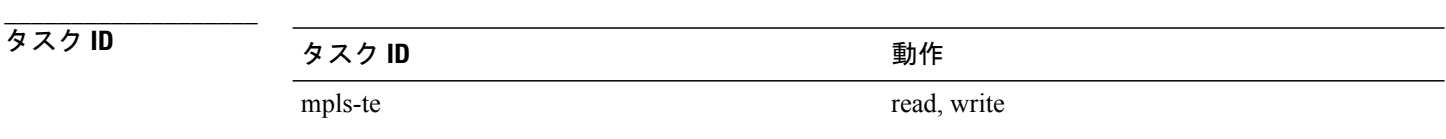

 **Cisco ASR 9000** シリーズ アグリゲーション サービス ルータ **MPLS** コマンド リファレンス リリース

**4.3.x**

**\_\_\_\_\_\_\_\_\_\_\_\_\_\_\_\_\_\_\_**

**例 インスティング あい その 次に、MPLS-TP** コンフィギュレーションモードで設定されているアラームをディセーブルにする 例を示します。

> conf mpls traffic-eng tp alarm suppression disable

### <span id="page-13-0"></span>**bfd**(**MPLS**)

対応する BFD 設定範囲の BFD セッションの最小制御パケット間隔を指定するには、MPLS-TP コ ンフィギュレーション モードで **bfd** コマンドを使用します。 ルータをデフォルト設定に戻すに は、このコマンドの **no** 形式を使用します。

**bfd** {**min-interval** {*value*| **standby** *value*}| **multiplier** {*value*| **standby** *value*}}

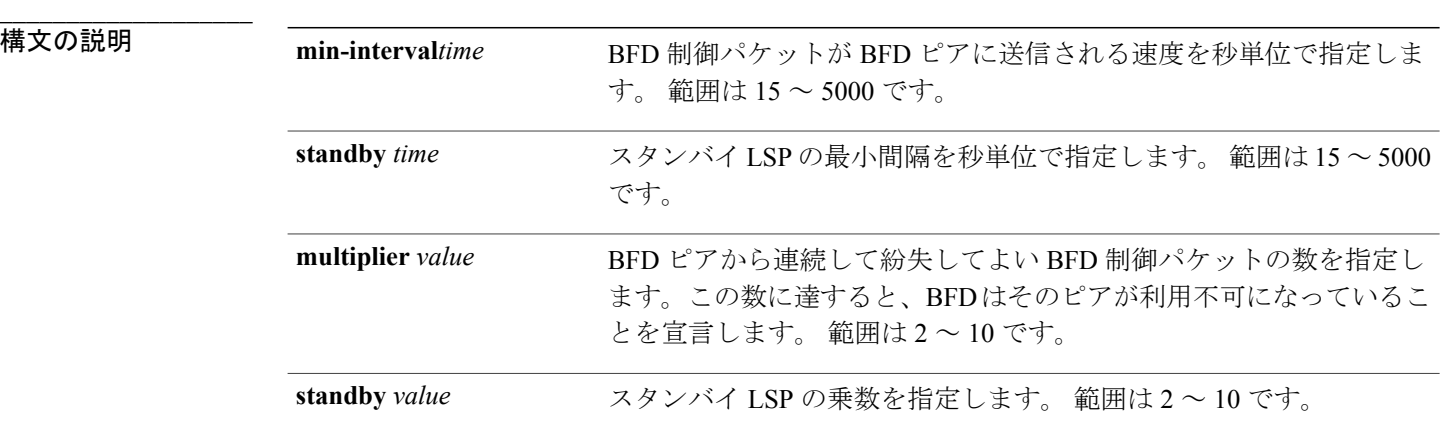

- **\_\_\_\_\_\_\_\_\_\_\_\_\_\_\_\_\_\_\_** コマンドデフォルト 最小間隔のデフォルト値は50秒です。 乗数のデフォルト値は 3 です。
- **\_\_\_\_\_\_\_\_\_\_\_\_\_\_\_\_\_\_\_** MPLS 転送プロファイル コンフィギュレーション

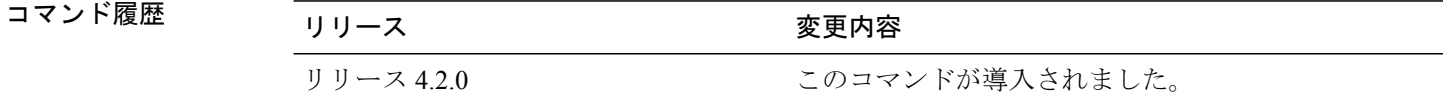

**\_\_\_\_\_\_\_\_\_\_\_\_\_\_\_\_\_\_\_** 使用上のガイドライン このコマンドを使用するには、適切なタスクIDを含むタスクグループに関連付けられているユー ザ グループに属している必要があります。 ユーザ グループの割り当てが原因でコマンドを使用 できない場合は、AAA 管理者に連絡してください。

**4.3.x**

**\_\_\_\_\_\_\_\_\_\_\_\_\_\_\_\_\_\_\_**

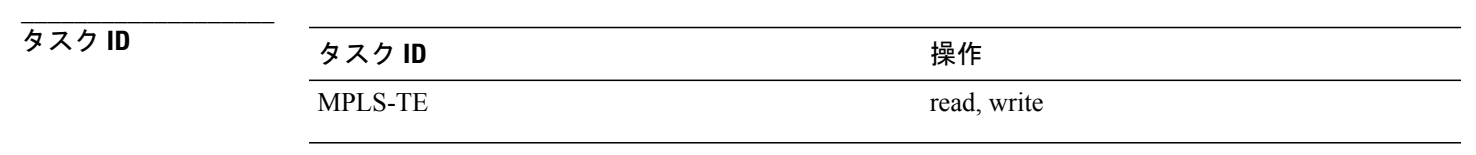

**例 インスコントン 次に、動作 LSP の BFD パラメータを設定する例を示します。** 

interface tunnel-tp1 bfd min-interval 30 standby 300 multiplier 3 standby 5 ! !

**\_\_\_\_\_\_\_\_\_\_\_\_\_\_\_\_\_\_\_**

**\_\_\_\_\_\_\_\_\_\_\_\_\_\_\_\_\_\_\_**

**\_\_\_\_\_\_\_\_\_\_\_\_\_\_\_\_\_\_\_**

**\_\_\_\_\_\_\_\_\_\_\_\_\_\_\_\_\_\_\_**

#### <span id="page-15-0"></span>**bandwidth**(**MPLS**)

MPLS-TP の帯域幅を設定するには、MPLS-TP コンフィギュレーション モードで **bandwidth** コマ ンドを使用します。 MPLS-TP モードから設定された帯域幅を削除するには、このコマンドの **no** 形式を使用します。

**bandwidth** *kbps*

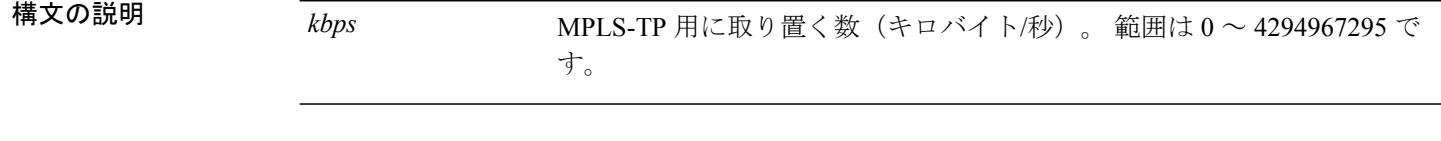

コマンド デフォルト デフォルトの帯域幅は0 です。

**\_\_\_\_\_\_\_\_\_\_\_\_\_\_\_\_\_\_\_** MPLS 転送プロファイル コンフィギュレーション

- コマンド履歴 フリース ファイン ファインド履歴 ファイン ファイン ファイン ファイン ファイン ファイン マンス ファイン マンファイン コマンド 履歴 プレーター ファイン ファイン ファイン ファイン ファイン ファイン リリース 4.2.0 このコマンドが導入されました。
- 使用上のガイドライン このコマンドを使用するには、適切なタスクIDを含むタスクグループに関連付けられているユー ザ グループに属している必要があります。 ユーザ グループの割り当てが原因でコマンドを使用 できない場合は、AAA 管理者に連絡してください。

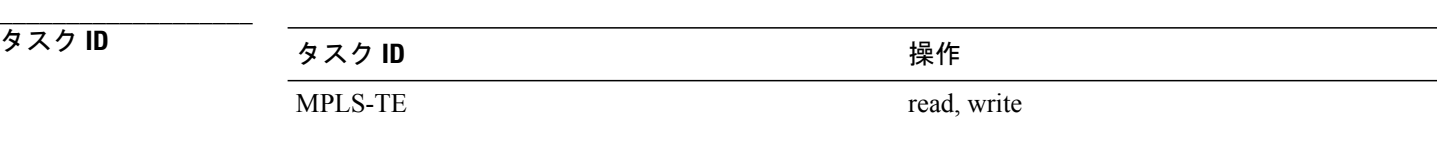

例 めんじ アクション 次に MPLS-TP トンネルの帯域幅を設定する例を示します。

mpls traffic-eng tp mid midpt1 tunnel-name tunnel-tp1

 **Cisco ASR 9000** シリーズ アグリゲーション サービス ルータ **MPLS** コマンド リファレンス リリース

lsp-id 20 fwd-lsp source 1.1.1.1 10 tunel-id 20 bandwidth 500 in-label 2000 out-label 2000 out-tp-link 1 exit rev-lsp source 2.2.2.2 20 tunnel-id 30 bandwidth 500 in-label 2000 out-label 3000 out-tp-link 1 exit

# <span id="page-17-0"></span>**description**

MPLS-TPトンネルに説明的な名前を指定するには、MPLS-TPインターフェイスコンフィギュレー ション モードで **description** コマンドを使用します。

**description** *line*

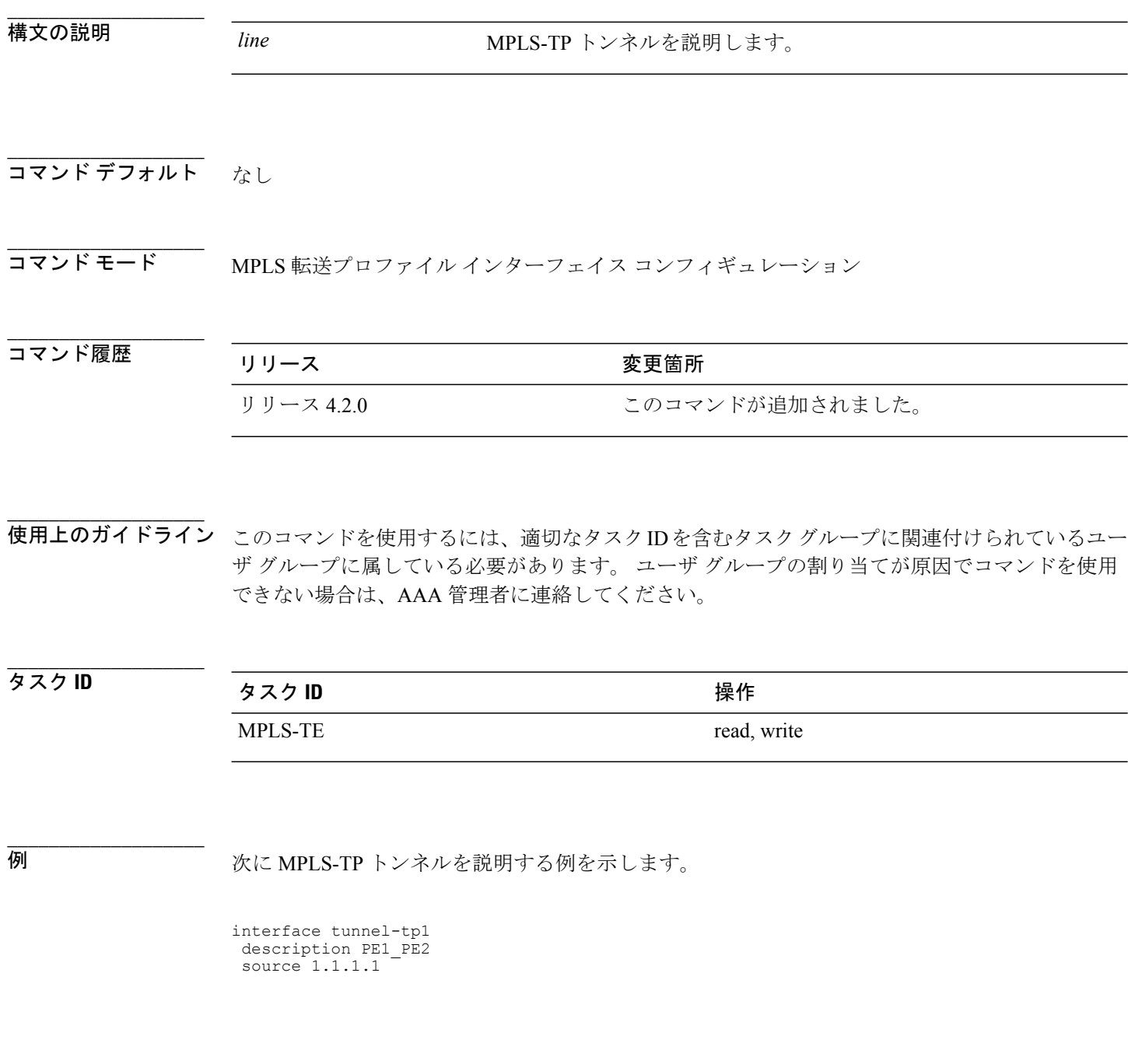

 **Cisco ASR 9000** シリーズ アグリゲーション サービス ルータ **MPLS** コマンド リファレンス リリース

## <span id="page-18-0"></span>**destination**(**MPLS**)

宛先エンドポイントで宛先を指定するには、MPLS-TPインターフェイスコンフィギュレーション モードで **destination** コマンドを使用します。

**destination** *node id* **global-id** *id* **tunnel-id** *id*

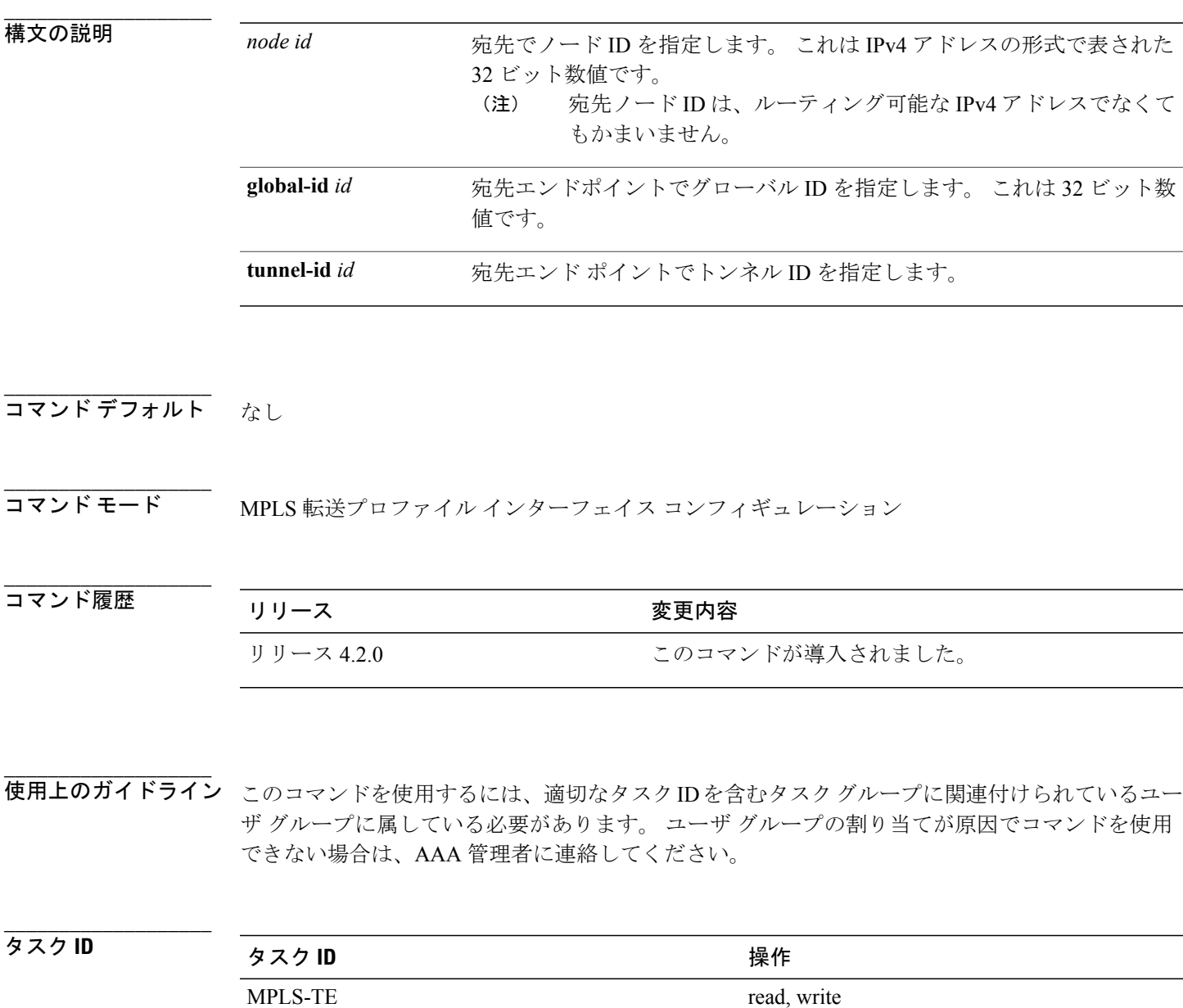

**Cisco ASR 9000** シリーズ アグリゲーション サービス ルータ **MPLS** コマンド リファレンス リリース **4.3.x**

**\_\_\_\_\_\_\_\_\_\_\_\_\_\_\_\_\_\_\_**

例 次に、宛先エンドポイントでさまざまなオプションを設定する例を示します。

interface tunnel-tp 2 tunnel-name tunnel1 source 10.1.1.1 destination 2.2.2.2 bandwidth 500

 **Cisco ASR 9000** シリーズ アグリゲーション サービス ルータ **MPLS** コマンド リファレンス リリース

MPLS-TP トンネルにミッドポイント ID を指定するには、MPLS-TP コンフィギュレーション モー ドで **mid** コマンドを使用します。

<span id="page-20-0"></span>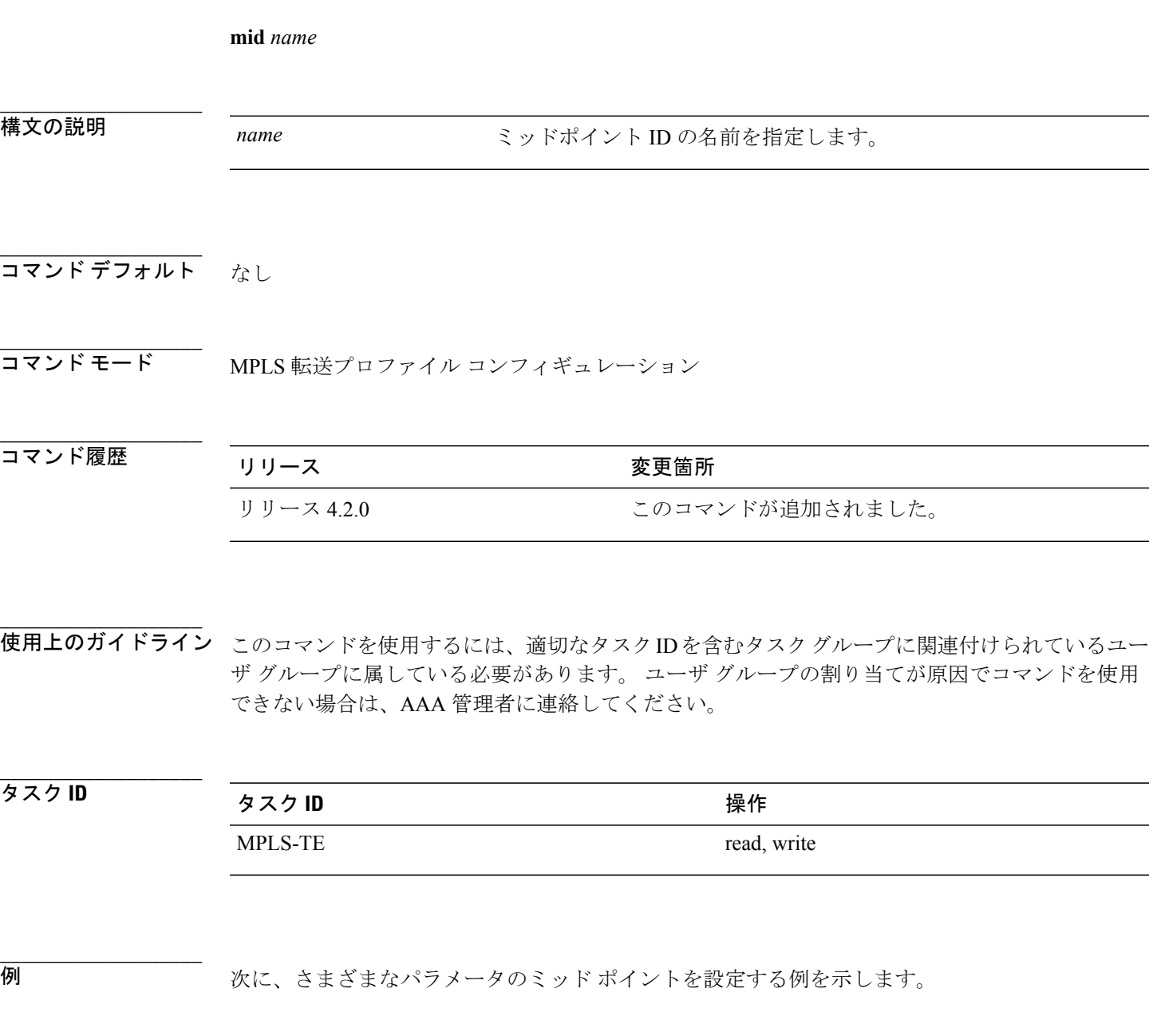

mid tun\_PE1\_PE2\_1\_7\_Protect lsp-number 1 source 1.1.1.1 tunnel-id 1 destination 2.2.2.2 tunnel-id 2

**Cisco ASR 9000** シリーズ アグリゲーション サービス ルータ **MPLS** コマンド リファレンス リリース **4.3.x**

**mid**

# <span id="page-21-0"></span>**protect LSP**

MPLS-TPトンネルで動作LSPを設定するには、MPLS-TPインターフェイスコンフィギュレーショ ン モードで **protect-lsp** コマンドを使用します。

**protect-lsp** {**in-label| lockout| lsp-number| out-label**}

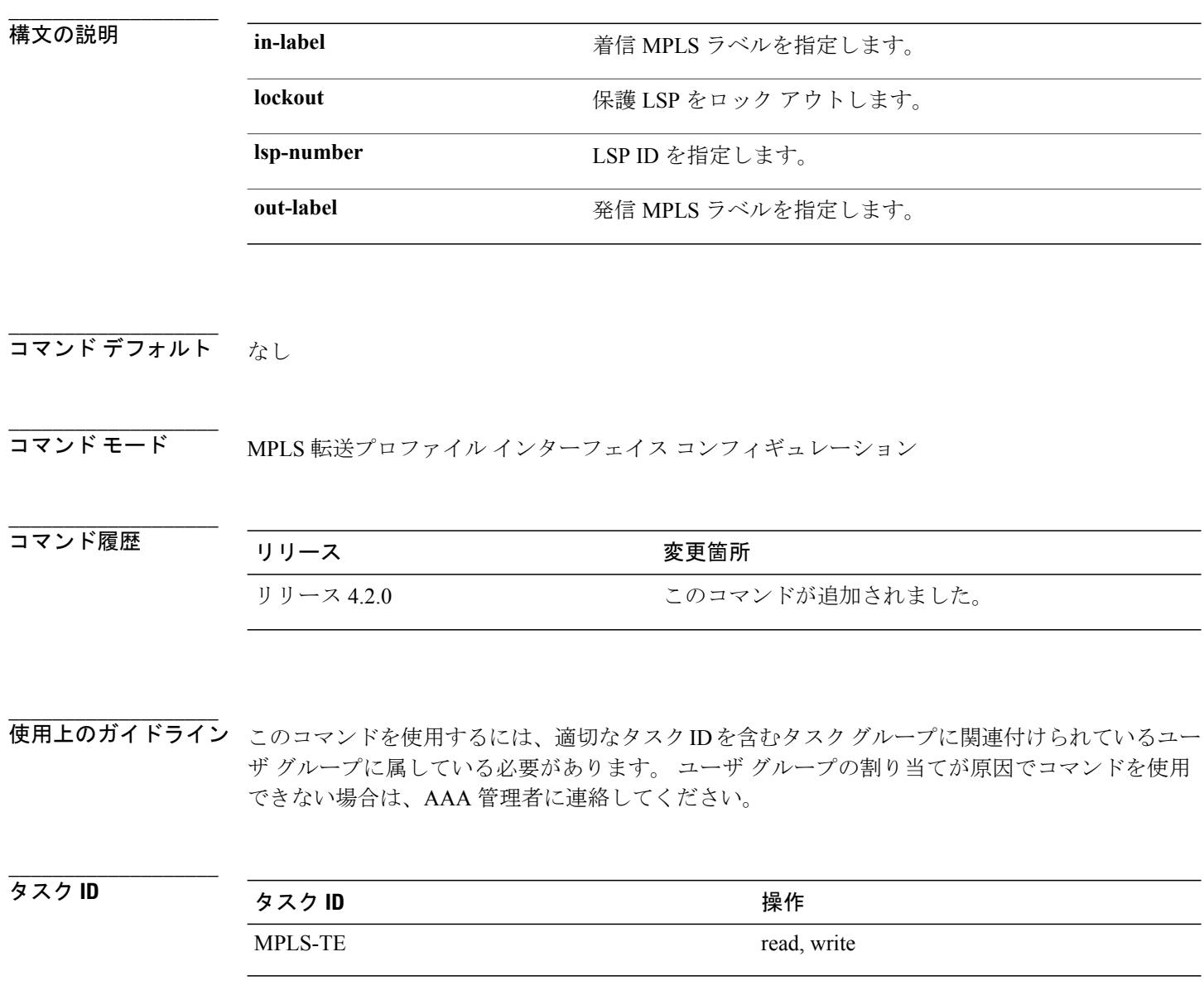

 **Cisco ASR 9000** シリーズ アグリゲーション サービス ルータ **MPLS** コマンド リファレンス リリース

例 次に MPLS-TP トンネルの保護 LSP を設定する例を示します。

```
interface tunnel-tp1
description Router_1
source 1.1.1.1
destination 2.2.2.2
  working-lsp
   in-label 2000
  out-label 2000 out-link 1
 !
 protect-lsp
   in-label 3000
   out-label 3000 out-link 2
 !
!
!
```
**Cisco ASR 9000** シリーズ アグリゲーション サービス ルータ **MPLS** コマンド リファレンス リリース **4.3.x**

## <span id="page-23-0"></span>**working LSP**

MPLS-TPトンネルの動作LSPを設定するには、MPLS-TPインターフェイスコンフィギュレーショ ン モードで **working-lsp** コマンドを使用します。

**working-lsp** {**in-label| lockout| lsp-number| out-label**}

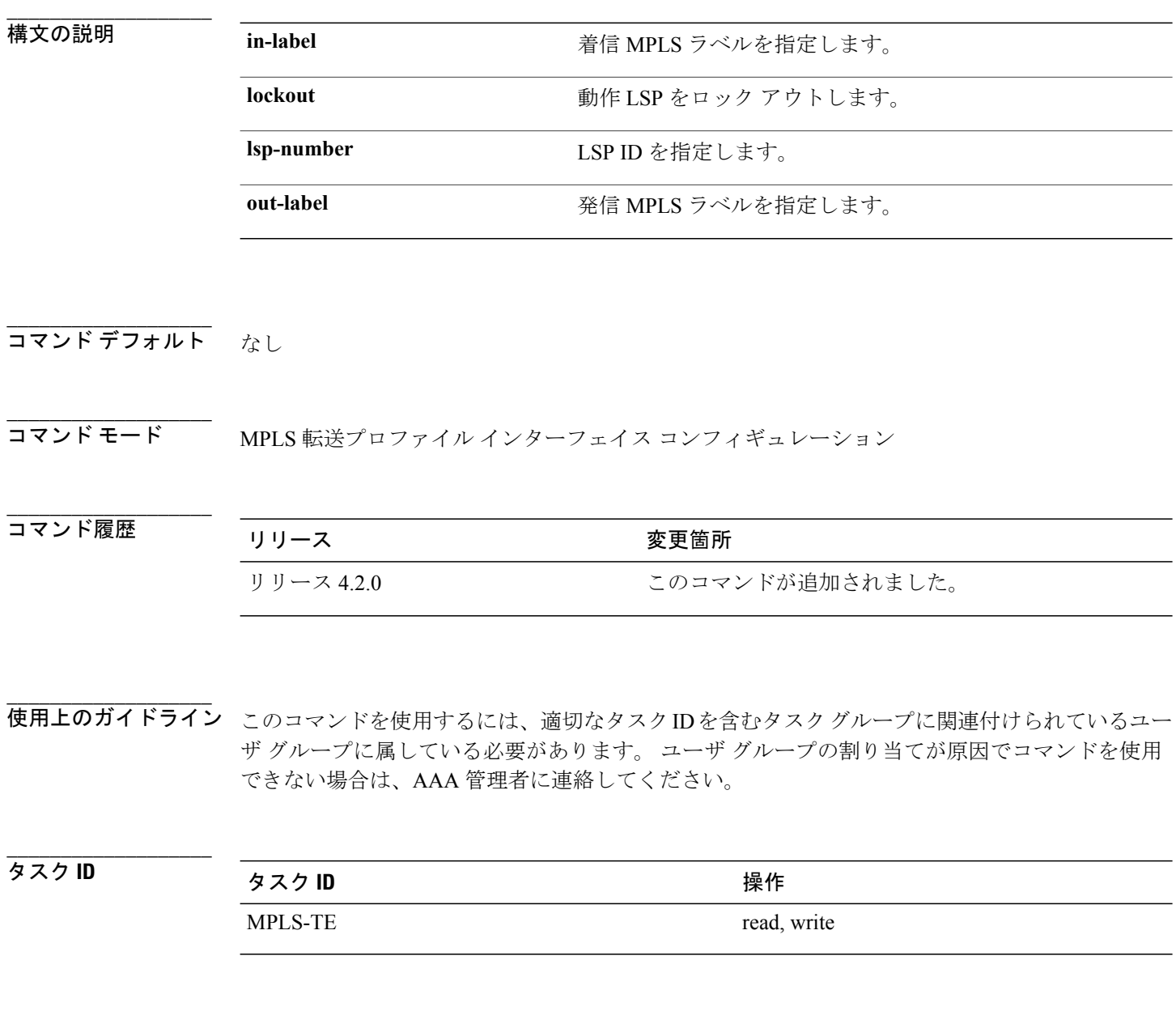

 **Cisco ASR 9000** シリーズ アグリゲーション サービス ルータ **MPLS** コマンド リファレンス リリース

例 次に MPLS-TP トンネルの動作 LSP を設定する例を示します。

```
interface tunnel-tp1
description Router_1
source 1.1.1.1
destination 2.2.2.2
  working-lsp
   in-label 2000
  out-label 2000 out-link 1
 !
  !
!
```
**Cisco ASR 9000** シリーズ アグリゲーション サービス ルータ **MPLS** コマンド リファレンス リリース **4.3.x**

#### <span id="page-25-0"></span>**forward LSP**

転送方向で LSP を設定するには、MPLS 転送プロファイルのミッドポイント コンフィギュレー ション モードで **forward-lsp** コマンドを使用します。

**forward-lsp bandwidth** *value* **in-label** *value* **out-label** *value* **out-tp-link** *value*

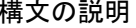

**\_\_\_\_\_\_\_\_\_\_\_\_\_\_\_\_\_\_\_**

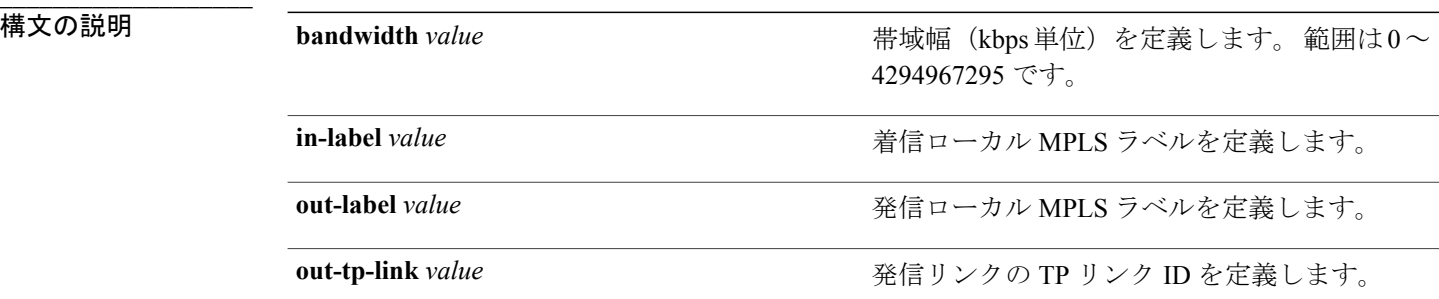

**\_\_\_\_\_\_\_\_\_\_\_\_\_\_\_\_\_\_\_** コマンド デフォルト なし

**\_\_\_\_\_\_\_\_\_\_\_\_\_\_\_\_\_\_\_**

コマンド モード MPLS 転送プロファイル ミッドポイント コンフィギュレーション

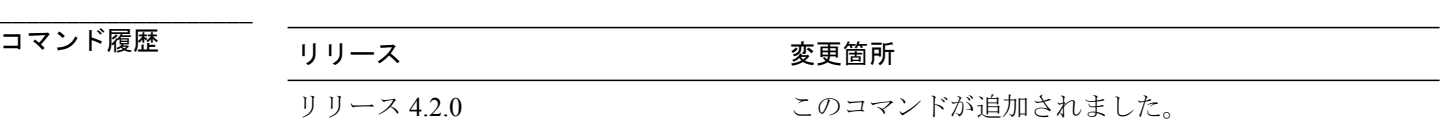

**\_\_\_\_\_\_\_\_\_\_\_\_\_\_\_\_\_\_\_** 使用上のガイドライン このコマンドを使用するには、適切なタスクIDを含むタスクグループに関連付けられているユー ザ グループに属している必要があります。 ユーザ グループの割り当てが原因でコマンドを使用 できない場合は、AAA 管理者に連絡してください。

**\_\_\_\_\_\_\_\_\_\_\_\_\_\_\_\_\_\_\_** タスク ID タスク ID タスク ID くんだい 操作 MPLS-TP read, write

 **Cisco ASR 9000** シリーズ アグリゲーション サービス ルータ **MPLS** コマンド リファレンス リリース

#### 例 次の例は **forward-lsp** コマンドからの出力例を示します。

```
mpls traffic-eng
 !
 tp
 mid work
   lsp-number 0
   source 1.1.1.1 tunnel-id 1
   destination 4.4.4.4 tunnel-id 1
   forward-lsp
   in-label 2001 out-label 4001 out-link 3
   !
   reverse-lsp
   in-label 2002 out-label 1001 out-link 1
   !
  !
  mid protect
  lsp-number 1
   source 1.1.1.1 tunnel-id 1
   destination 4.4.4.4 tunnel-id 1
   forward-lsp
   in-label 2003 out-label 4002 out-link 4
   !
   reverse-lsp
    in-label 2004 out-label 1002 out-link 2
   !
  !
 !
!
```
#### <span id="page-27-0"></span>**reverse LSP**

逆方向で LSP を設定するには、MPLS 転送プロファイルのミッドポイント コンフィギュレーショ ン モードで **reverse-lsp** コマンドを使用します。

**reverse-lsp bandwidth** *value* **in-label** *value* **out-label** *value* **out-tp-link** *value*

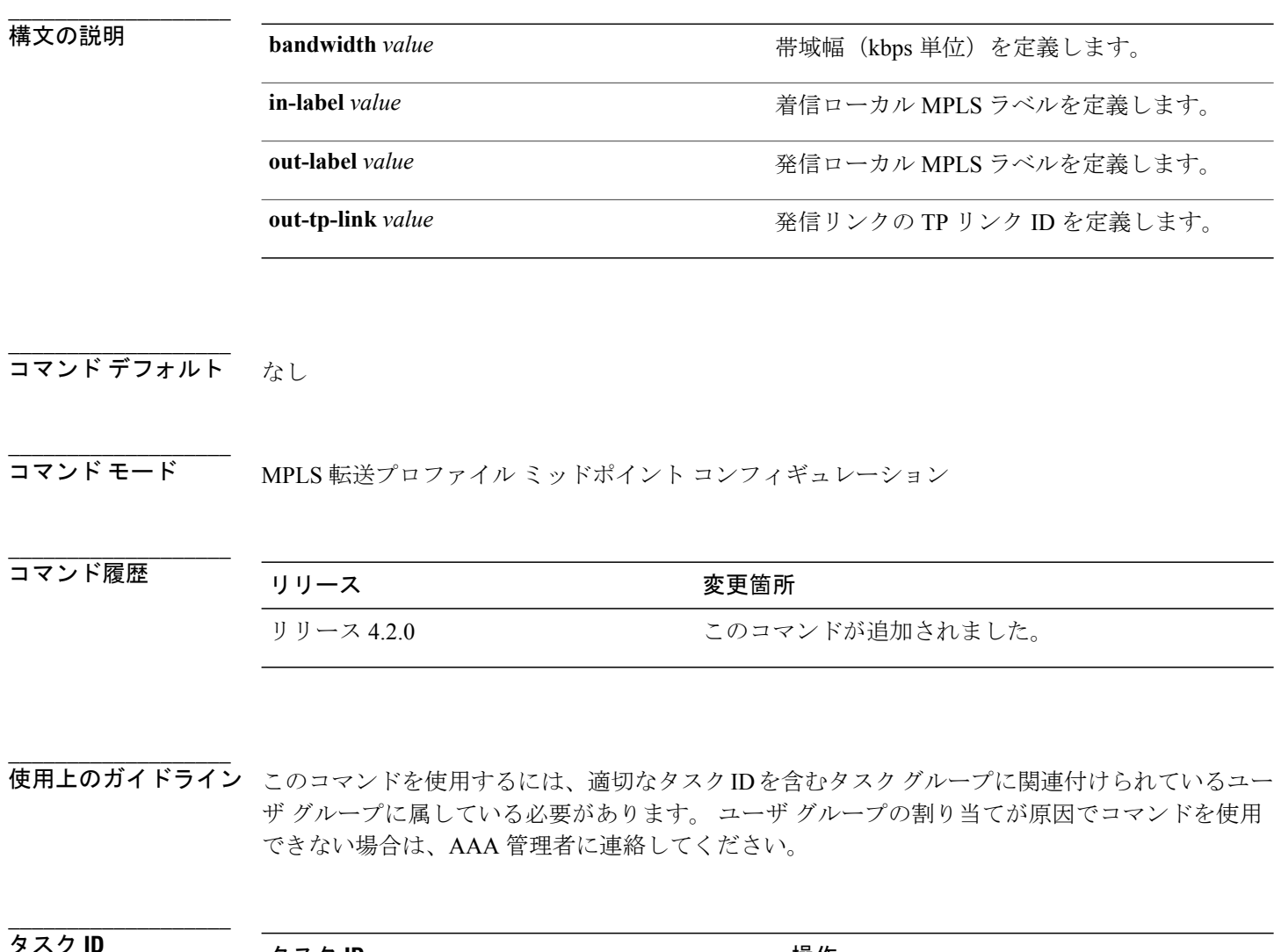

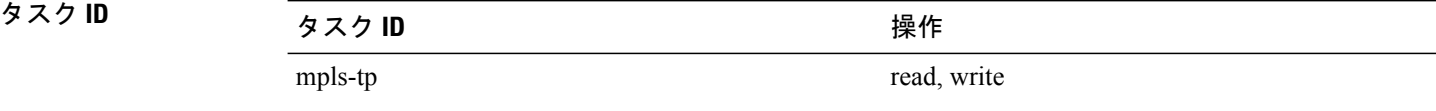

```
例 次の例は、reverse-lsp コマンドの出力を示します。
```

```
mpls traffic-eng
 !
 tp
 mid work
   lsp-number 0
   source 1.1.1.1 tunnel-id 1
   destination 4.4.4.4 tunnel-id 1
   forward-lsp
   in-label 2001 out-label 4001 out-link 3
   !
   reverse-lsp
   in-label 2002 out-label 1001 out-link 1
   !
  !
  mid protect
  lsp-number 1
   source 1.1.1.1 tunnel-id 1
   destination 4.4.4.4 tunnel-id 1
   forward-lsp
   in-label 2003 out-label 4002 out-link 4
   !
   reverse-lsp
    in-label 2004 out-label 1002 out-link 2
   !
  !
 !
!
```